**«Заполярный государственный университет им. Н. М. Федоровского»** 

**ЗГУ**

# **ФОНД ОЦЕНОЧНЫХ СРЕДСТВ<sup>1</sup> по дисциплине**

**«***Информациоонные технологии в металлургии"*

**Факультет:** *Горно-технологический (ГТФ)*

**Направление подготовки:** *22.04.02 «Металлургия»*

**Направленность (профиль):** *Металлургия цветных металлов*

**Уровень образования:** *магистратура*

Кафедра «*Металлургии цветных металлов*» наименование кафедры

Разработчик ФОС: Доцент кафедрой МЦМ, к.г.н., доцент

А.А. Черемисин

(должность, степень, ученое звание) (подпись) (ФИО)

Оценочные материалы по дисциплине рассмотрены и одобрены на заседании кафедры, протокол № 9 от «20» 05 2023 г.

Заведующий кафедрой А.А. Черемисин

 $\overline{a}$ 

 $1 B$  данном документе представлены типовые оценочные средства. Полный комплект оценочных средств, включающий все варианты заданий (тестов, контрольных работ и др.), предлагаемых обучающемуся, хранится на кафедре в бумажном и электронном виде.

### Перечень планируемых результатов обучения по дисциплине (модулю),

## соотнесенных с планируемыми результатами образовательной программы

Таблица 1 - Компетенции и индикаторы их достижения

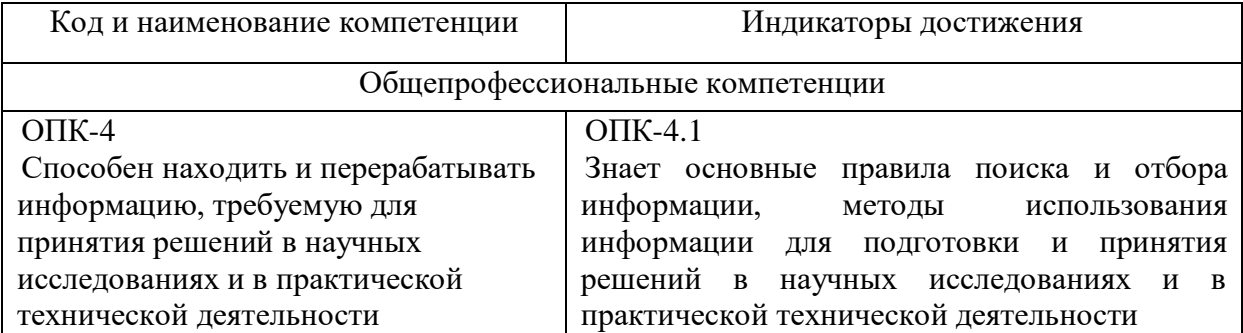

Таблица 2 - Паспорт фонда оценочных средств

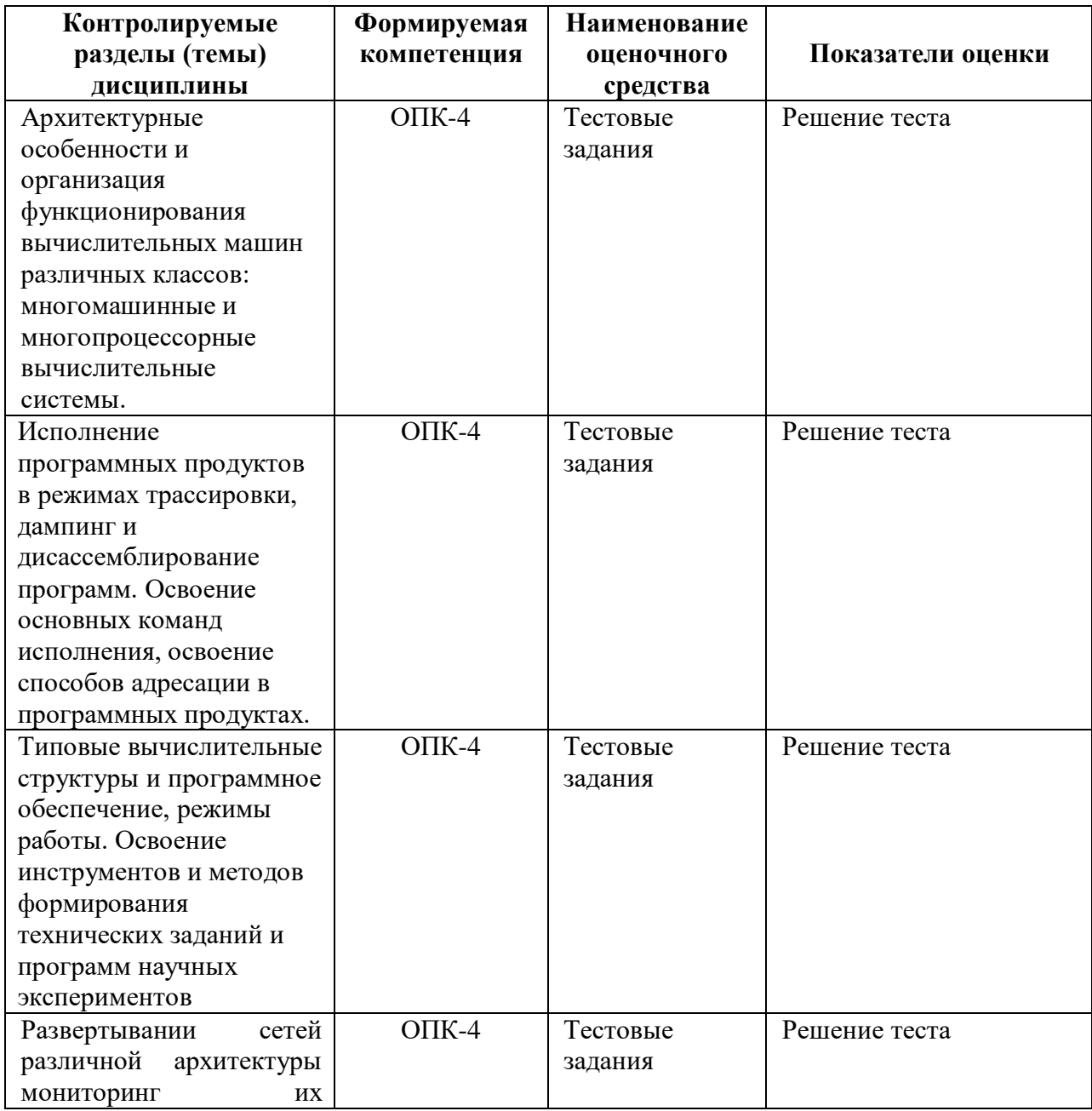

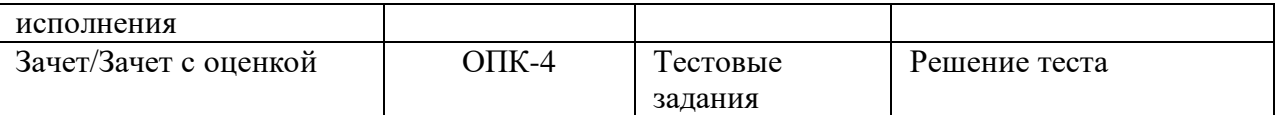

#### **1 Методические материалы, определяющие процедуры оценивания знаний, умений, навыков и (или) опыта деятельности, характеризующие процесс формирования компетенций**

Методические материалы, определяющие процедуры оценивания знаний, умений, навыков и (или) опыта деятельности, представлены в виде технологической карты дисциплины (таблица 3).

Таблица 3 – Технологическая карта

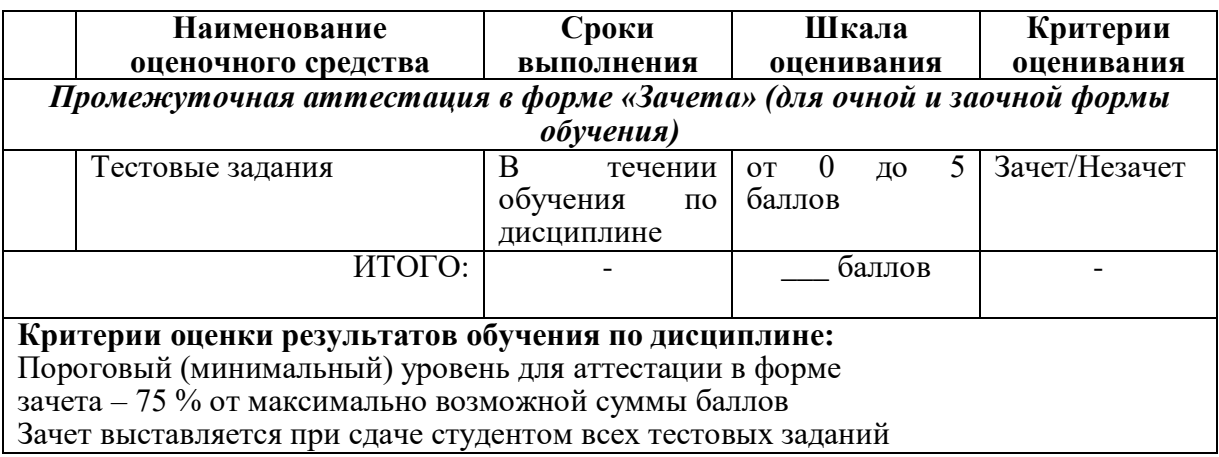

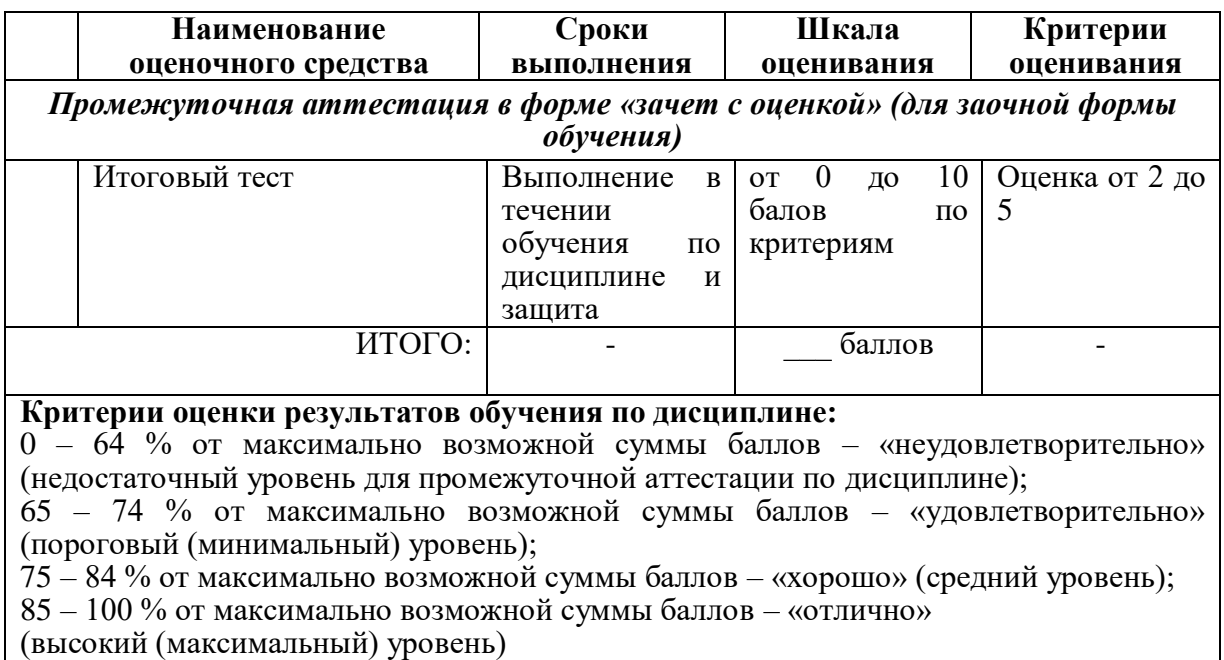

**2 Типовые контрольные задания или иные материалы, необходимые для оценки знаний, умений, навыков и (или) опыта деятельности характеризующие процесс формирования компетенций в ходе освоения** 

#### 2.1 Задания для текущего контроля успеваемости

1) Класс программ, не относящихся к антивирусным:

□ программы-фаги

□ программы сканирования

- □ программы-ревизоры
- □ прогаммы-детекторы

#### 2) Носители информации используемые в проф/деятельности:

- 1. карта памяти, жесткий магнитный диск, лазерный диск
- 2. дискета;
- 3. винчестер;
- 4. Оперативная память

### 3) Основные этапы обработки в ИТ информации:

- 1. устройства ввода, обработка, вывод информации
- 2. исходная информация, конечная информация;
- 3. обработка и выход информации;
- 4. ввод информации.

4) Технические средства информационных технологий:

- 1. ЭВМ, принтер, мультимедийные средства
- 2. принтер, мышь, сканер;
- 3. монитор, системный блок;
- 4. клавиатура.

5) Программные средства информационных технологий:

- 1. драйвера;
- 2. системные программы, прикладные программные средства
- 3. программы;
- 4. УТИЛИТЫ

6) Необходимость изучения дисциплины ИТ в своей проф/деятельности

- 1. просто иметь представление;
- 2. знать и уметь использовать полученные знания в профессиональной деятельности
- 3. сферы применения;
- 4. применять телекоммуникационные средства.

7) Программа, не являющаяся антивирусной:

- $\Box$  AVP
- $\Box$  Defrag
- $\Box$  Norton Antivirus
- $\Box$  Dr Web

### 8) Способы защиты информации в информационных технологиях?

- 1. информационные программы;
- 2. технические, законодательные и программные средства
- 3. внесистемные программы;
- 4. ничто из перечисленного.

9) Как переименовать лист рабочей книги Excel?

А) Выполнить команду Правка - Переименовать лист

Б) Щелкнуть на ярлычке листа правой кнопкой и в контекстном меню выбрать команду "Переименовать" \*

В) Переименовать листы Excel нельзя. Они всегда имеют название "Лист1, Лист2 ........"

Г) Щелкнуть правой кнопкой в середине рабочего листа и выбрать команду "Переименовать лист"

10) Сферы применения ИТ в профессиональной деятельности:

- 1. все сферах проф/деятельности
- 2. подготовка продукции;
- 3. поиск решений;

4. телеконференции.

11) Прикладные программе средства информационных технологий:

1. офисный пакет прикладных программ;

- 2. мастер публикаций;
- 3. база данных;
- 4. все что перечислено.

12) Средства мультимедиа применяемые в информационных технологиях:

1. интерактивная доска, ЭВМ и программа мастер презентаций;

- 2. проектор;
- 3. программа и ЭВМ;
- 4. ЭВМ и звуковые колонки.

#### 13) Печатающее устройство в ИТ это?

- 1. дигитайзер;
- 2. принтер;
- 3. стриммер;
- 4. плоттер.

14) Название устройств для хранения информации в ИТ?

- 1. гибкий диск;
- 2. флеш карта, лазерный диск, жесткий диск;
- 3. память;
- 4. регистр.

15) Для проверки на вирус жесткого диска необходимо иметь:

- □ зашишенную программу
- □ загрузочную программу
- □ файл с антивирусной программой
- □ дискету с антивирусной программой, защищенную от записи

16) Пакеты прикладных программ могут быть на....

- 1. гибких дисках;
- 2. на носителях информации
- 3. на кассетах:
- 4. ничто из перечисленного.

17) Что означает, если в ячейке Excel Вы видите группу символов ######?

А) Выбранная ширина ячейки, не позволяет разместить в ней результаты вычислений \*

Б) В ячейку введена недопустимая информация

В) Произошла ошибка вычисления по формуле

Г) Выполненные действия привели к неправильной работе компьютера

18) В офисный пакет прикладных программ входит:

- 1. база данных, текстовый и графический редактор, электронная таблица;
- 2. игры;
- 3. инструментальные программы;
- 4. рабочие программы.

19) Как изменить фон выделенной области ячеек Excel?

A) Выполнить команду "Вид → Фон" и выбрать необходимый цвет

Б) Шелкнуть правой кнопкой мыши по выделенному и в открывшемся окне выбрать команду "Заливка цветом"

В) Выполнить команду Правка → Фон и выбрать необходимый цвет

Г) Выполнить команду Формат - Ячейки... и в открывшемся диалоговом окне на вкладке "Вид" выбрать необходимый цвет \*

20) Что из перечисленного не является информационными технологиями....

- 1. Установка MS Office
- 2. Установка операционной системы;
- 3. Установка драйвера принтера;
- 4. Разборка компьютера

21. Как сделать так, чтобы введенные в ячейку Excel числа воспринимались как текст?

А) Числа, введенные в ячейку, всегда воспринимаются Excel только как числа

Б) Выполнить команду Формат → Ячейки... и на вкладке "Формат ячеек - Число" выбрать "Текстовый" \*

В) Сервис  $\rightarrow$  параметры  $\rightarrow$  текстовый

Г) Просто вводить число в ячейку. Компьютер сам определит число это или текст

- Г) Винчестер, мышь, монитор, клавиатура
- 22. Все файлы компьютера записываются на?

А) Винчестер \*

Б) Модулятор

В) Флоппи-диск

Г) Генератор

**23.** Области, расположенные в верхнем и нижнем поле каждой страницы документа, которые обычно содержат повторяющуюся информацию:

- □ сноска
- □ колонтитул
- □ эпиграф
- □ фрагмент

**24.** Текстовый процессор – это программа, предназначенная для:

- □ работы с изображениями
- □ управления ресурсами ПК при создании документов
- □ ввода, редактирования и форматирования текстовых данных

□ автоматического перевода с символических языков в машинные коды

**25.** Какую последовательность действий надо выполнить для запуска калькулятора в Windows?

А) Стандартные → Калькулятор

Б) Пуск → Программы → Стандартные → Калькулятор \*

В) Пуск → Стандартные → Калькулятор

Г) Пуск → Калькулятор

**26.** Что позволяет в Excel делать черный квадратик, расположенный в правом нижнем углу активной ячейки?

А) Это говорит о том, что в эту ячейку можно вводить информацию (текст, число, формулу...)

Б) Позволяет выполнить копирование содержимого ячейки с помощью мыши \*

В) Позволяет редактировать содержимое ячейки

Г) После щелчка левой кнопкой мыши на этом квадратике, содержимое ячейки будет помещено в буфер обмена

**27.** Для создания новой папки в программе Windows commander надо нажать на клавиатуре кнопку?

А) F5

Б) F6

В) F7\*

**28.** Для удаления файла в программе Windows commander следует нажать на клавиатуре кнопку?

А) F5

Б) F6

В) F7

Г) F8\*

**29.** Способ появления вируса на компьютере: □ перемещение с гибкого диска □ при решении математической задачи □ при подключении к компьютеру модема □ самопроизвольно

**30.** Чем отличается значок папки от ярлыка?

А) Признак ярлыка – узелок в левом нижнем углу значка, которым он "привязывается" к объекту

Б) Значок ярлыка крупнее всех остальных значков

В) На значке ярлыка написана буква "Я"

Г) Признак ярлыка – маленькая стрелка в левом нижнем углу значка \*

**31.** Для того, чтобы найти файл в компьютере надо нажать?

- А) Пуск → Найти → Файлы и папки\*
- Б) Пуск → Файлы и папки
- В) Найти → Файл
- $\Gamma$ ) Пуск  $\rightarrow$  Файл  $\rightarrow$  Найти

**32.** Для настройки параметров работы мыши надо нажать?

А) Настройка → панель управления → мышь

Б) Пуск → панель управления → мышь

В) Пуск → настройка → мышь

Г) Пуск → настройка → панель управления → мышь\*

**33.** Как установить время, через которое будет появляться заставка на рабочем столе Windows?

А) Свойства: экран → Заставка → Интервал \*

Б) Заставка → Период времени

В) Свойства: экран → Заставка → Время

Г) Свойства: Интервал

**34.** Какие функции выполняет пункт Документы Главного меню Windows?

А) Пункт Документы Главного меню выводит список открытых в данный момент документов и позволяет переключаться между ними

Б) Пункт Документы Главного меню отображает список документов, с которыми работали последние 15 дней. Щелчок по названию или значку документа запускает приложение, с помощью которого он был создан и открывает документ

В) Пункт Документы Главного меню отображает список всех созданных документов и позволяет открыть любой из них

Г) Пункт Документы Главного меню выводит список последних открывавшихся документов. Щелчок по названию или значку документа запускает приложение, с помощью которого он был создан и открывает документ \*

**35.** С какой целью производится выделение объектов?

А) С целью группировки и создания тематической группы

Б) С целью последующего изменения их внешнего вида (изменения размера, вида значка и др.

В) С целью их сортировки

Г) С тем, чтобы произвести с ними какие-либо действия (открыть, скопировать, переместить и др.) \*

**36.** Как вызвать на экран контекстное меню?

А) Щелкнуть левой кнопкой мыши на объекте и в открывшемся списке выбрать команду "Контекстное меню"

Б) Открыть команду меню "СЕРВИС" и в ней выбрать команду "Контекстное меню"

В) Щелкнуть на объекте правой кнопкой мыши \*

Г) Дважды щелкнуть левой кнопкой мыши на объекте

**37.** Команды меню Формат в текстовом процессоре MS Word позволяют осуществить действия:

- □ сохранение документа
- □ вставку таблицы
- □ вставку рисунка
- □ выбор параметров абзаца и шрифта

**38.** Сколько документов можно одновременно открыть в редакторе Word?

А) Только один

Б) Не более трех

В) Сколько необходимо

Г) Зависит от задач пользователя и ресурсов компьютера \*

**39.** Открыть или создать новый документ в редакторе Microsoft Word можно используя панель?

- А) Стандартная \*
- Б) Форматирование
- В) Структура
- Г) Элементы управления

**40.** Для включения или выключения панелей инструментов в Microsoft Word следует нажать?

- А) Вид → панели инструментов
- $\overline{b}$ ) Сервис  $\rightarrow$  настройка  $\rightarrow$  панели инструментов
- В) Щелкнув правой копкой мыши по любой из панелей
- Г) Подходят все пункты а, б и в \*
- **41.** Как создать новый документ "Стандартный отчет" из шаблонов Microsoft Word?
- А) Файл  $\rightarrow$  создать  $\rightarrow$  общие шаблоны  $\rightarrow$  отчеты  $\rightarrow$  стандартный отчет\*
- Б) Общие шаблоны → отчеты → стандартный отчет
- В) Файл → отчеты → стандартный отчет
- Г) Файл → создать → стандартный отчет
- **42.** Для настройки параметров страницы Word надо нажать последовательность?
- А) Файл → параметры страницы \*
- Б) Файл → свойства → параметры страницы
- В) Параметры страницы → свойства
- $\Gamma$ ) Правка  $\rightarrow$  параметры страницы

**43.** Какую последовательность операций в Microsoft Word нужно выполнить для редактирования размера кегля шрифта в выделенном абзаце?

- А) Вызвать быстрое меню → шрифт → размер
- Б) Формат → шрифт → размер
- В) На панели Форматирование изменить размер шрифта
- Г) Подходят все пункты а, б и в \*

**44.** Как найти в тексте документа Microsoft Word необходимое слово?

- A)  $Ctrl + F12$
- Б) Правка → найти \*
- В) Сервис → найти
- Г) Подходят все пункты а, б и в

**45.** Основные принципы работы новой информационной технологии:

- □ интерактивный режим работы с пользователем
- □ интегрированность с другими программами
- □ взаимосвязь пользователя с компьютером
- □ гибкость процессов изменения данных и постановок задач
- □ использование поддержки экспертов

**46.** Как перенести фрагмент текста из начала в середину документа?

А) Стереть старый текст, и набрать его на новом месте

Б) Вырезать фрагмент текста, поместив его в буфер обмена. Затем установить курсор в средину документа, выполнить команду "Вставить" \*

В) Выделить фрагмент текста, скопировать его в буфер обмена, установить курсор в средину документа, выполнить команду "Вставить"

Г) Данная операция в редакторе Word недоступна

**47.** Как сделать так, что компьютер самостоятельно создал оглавление (содержание) в документе Microsoft Word?

- А) Правка → оглавление и указатели
- Б) Вставка → ссылка → оглавление и указатели \*
- В) Правка → оглавление
- $\Gamma$ ) Формат  $\rightarrow$  оглавление и указатели
- **48.** Как установить автоматическую расстановку переносов в документе Microsoft Word?
- А) Сервис → расстановка переносов
- Б) Сервис → параметры → расстановка переносов
- В) Сервис  $\rightarrow$  язык  $\rightarrow$  расстановка переносов  $\rightarrow$  автоматическая расстановка \*
- $\Gamma$ ) Вставка  $\rightarrow$  автоматические переносы
- **49.** Как установить язык проверки орфографии в документе Microsoft Word?
- А) Сервис → параметры → язык
- Б) Параметры → язык → установить
- В) Сервис → настройка → язык
- Г) Сервис → язык → выбрать язык \*
- **50.** Как сохранить документ Microsoft Word с расширением типа \*.rtf?
- А) Файл  $\rightarrow$  сохранить как  $\rightarrow$  тип файла  $\rightarrow$  текст в формате rtf<sup>\*</sup>
- Б) Файл → rtf
- В) Параметры → текст → rtf
- $\Gamma$ ) Сервис  $\rightarrow$  параметры  $\rightarrow$  rtf
- **51.** Как просмотреть текст документа Word перед печатью?
- А) Переключиться в режим "разметка страницы"
- Б) Переключиться в режим "разметка страницы" и выбрать масштаб "страница целиком"
- В) Установить масштаб просмотра документа "страница целиком"
- Г) С помощью инструмента "предварительный просмотр" \*
- **52.** Как вставить в документе Microsoft Word разрыв со следующей страницы?
- А) Вставка → разрыв со следующей страницы
- Б) Вставка → параметры → со следующей страницы
- В) Вставка → разрыв → со следующей страницы \*
- $\Gamma$ ) Сервис  $\rightarrow$  разрыв  $\rightarrow$  со следующей страницы
- **53.** Текстовый процессор входит в состав:
- □ системного программного обеспечения
- □ систем программирования
- □ операционной системы
- □ прикладного программного обеспечения
- **54.** Какие панели инструментов имеются в табличном редакторе Excel?
- А) Стандартная, форматирование
- Б) Внешние данные, формы
- В) Сводные таблицы, элементы управления
- Г) Подходят все пункты а, б и в \*
- **55.** Как в рабочей книге Microsoft Excel создать колонтитулы?
- А) Вставка → колонтитулы
- Б) Вид → колонтитулы \*
- В) Сервис → колонтитулы
- Г) Параметры → колонтитулы
- **56.** Как добавить лист в рабочую книгу Microsoft Excel?
- А) Сервис → создать новый лист
- Б) Вид → добавить новый лист
- В) Вставка → лист \*
- Г) Подходят все пункты а, б и в

**57.** Команды меню Правка в текстовом процессоре MS Word позволяют осуществить действия:

- □ вставку объектов из буфера обмена
- □ сохранение документа
- □ вставку таблицы
- □ выбор параметров абзаца и шрифта

**58.** Для форматирования ячеек Microsoft Excel нужно нажать?

А) Сервис  $\rightarrow$  формат ячеек Б) Формат  $\rightarrow$  содержимое  $\rightarrow$  ячейки В) Правка  $\rightarrow$  ячейки  $\Gamma$ ) Формат  $\rightarrow$  ячейки \* 59. Классификация информационных технологий (ИТ) по способу применения средств и методов обработки данных включает: □ базовую ИТ  $\Box$  общую ИТ □ конкретную ИТ □ специальную ИТ □ глобальную ИТ 60. Способы передачи информации в сетях? 61. Информационные технологии в проф/деятельности делятся на 62. В состав персонального компьютера входит? 63. Устройство управления периферийным оборудованием? 64. Как называется программа файловый менеджер, входящая в состав операционной среды Windows? 65. Заражение компьютерными вирусами может произойти в процессе 66. Область памяти где хранится временно удаленный элемент? 67. Как классифицируются сети в информационных технологиях? 68. Информационные технологии в проф/деятельности предназначены для 69. Для запуска любой программы надо на рабочем столе Windows нажать на 70. Заражению компьютерными вирусами могут подвергнуться 71. Что означает, если отдельные слова в документе Word подчеркнуты красной волнистой линией? 72. Что такое табличный процессор Excel, его назначение 73. Как называется панель кнопок, находящаяся под заголовком документа Microsoft Excel и включающая: Файл | Правка | Вид | Вставка и др.? **74.** Как называется основное окно Windows, которое появляется на экране после полной загрузки операционной среды? 75. Основную структуру текстового документа определяет

76. Как включить на клавиатуре все заглавные буквы?

**77.** Набор параметров форматирования, который применяется к тексту, таблицам и спискам, чтобы быстро изменить их внешний вид, одним действием применив сразу всю группу атрибутов форматирования – это\_\_\_\_\_\_\_\_\_

**78.** В какой программе можно создать текстовый документ (отчет по научной работе)?

**79.** При помощи какой кнопки клавиатуры можно выделить не смежные ячейки листа Microsoft Excel?

**80.** Объект, позволяющий создавать формулы в документе MS Word, называется\_\_\_\_\_\_\_\_\_\_